# **TrendManager Software Suite Supplemental Instructions**

#### **Instruction Sheet**

Document: 43-TV-33-12A Effective: 5/01 Supersedes: 3/01

#### **Overview**

These instructions supplement the TrendManager Software Suite CD. The following procedures are described.

- Table 1: How to install Flashloader (the program that lets you upgrade your recorder firmware)
- Table 2: How to install version 4.91 of TrendManager Pro
- Table 3: How to install latest version of TrendManager Pro
- Table 4: How to activate TrendBus in version 4.91 of TrendManager Pro.

#### **Kit Contents**

1 TrendManager CD

#### **Procedures**

### **Table 1 How to install Flashloader**

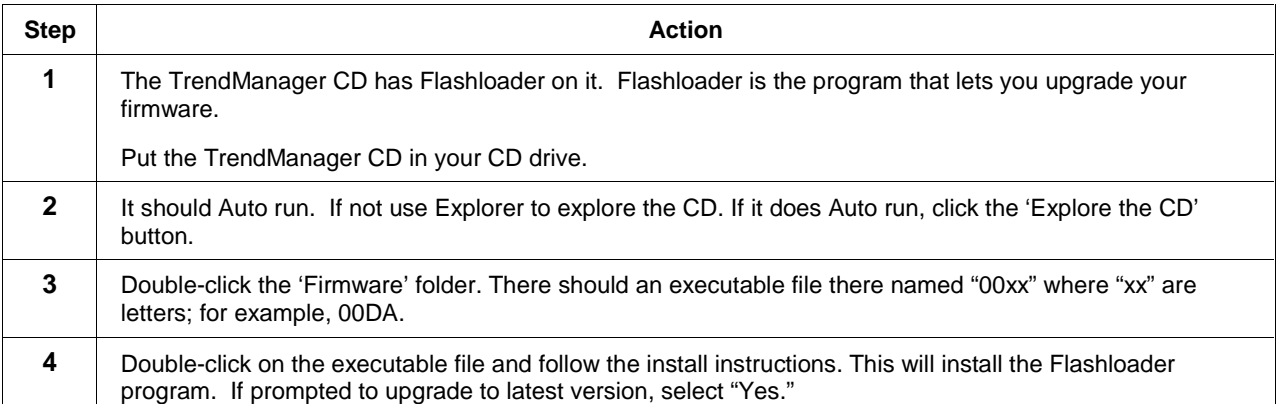

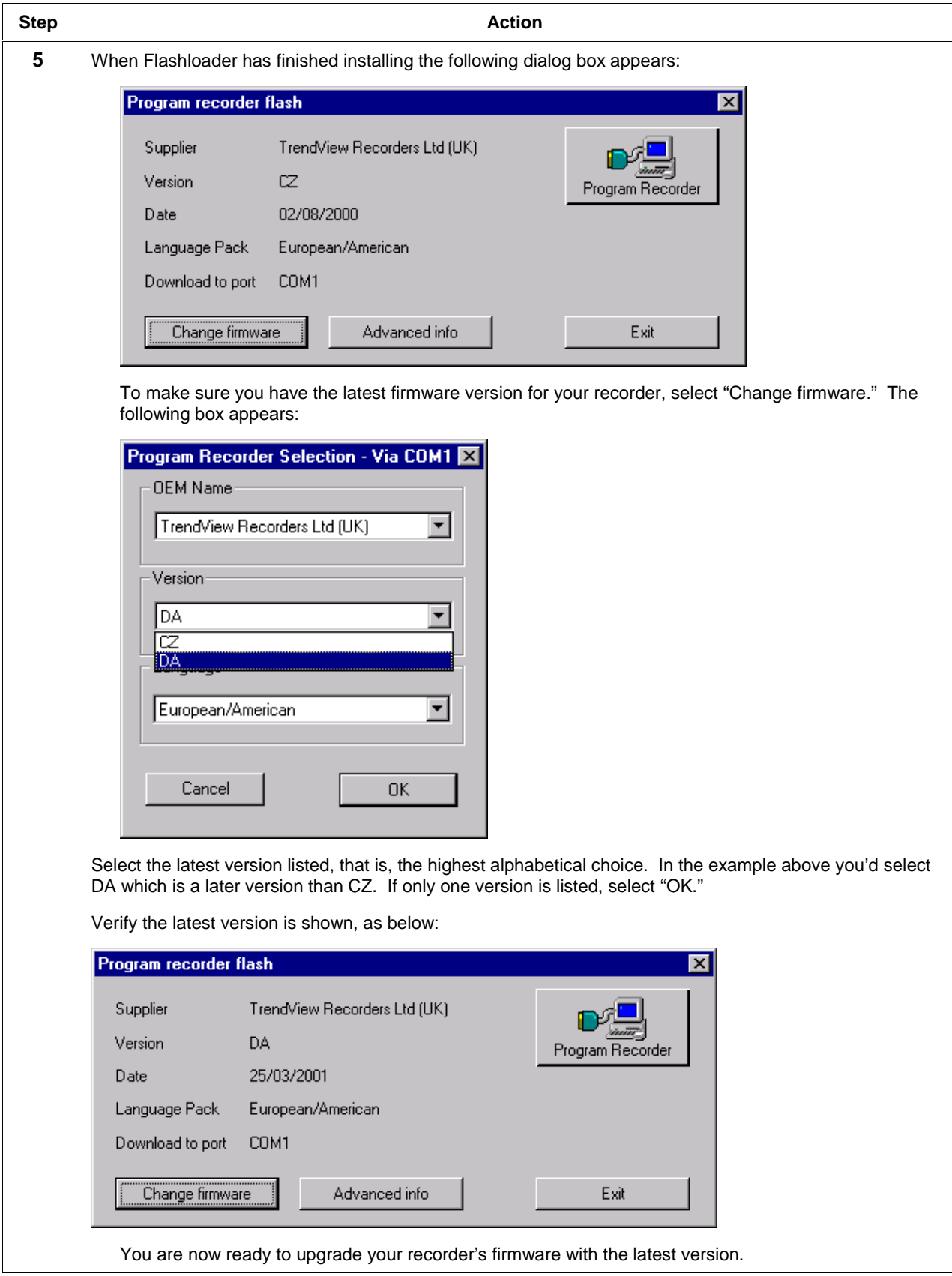

## **Kit Instruction, continued**

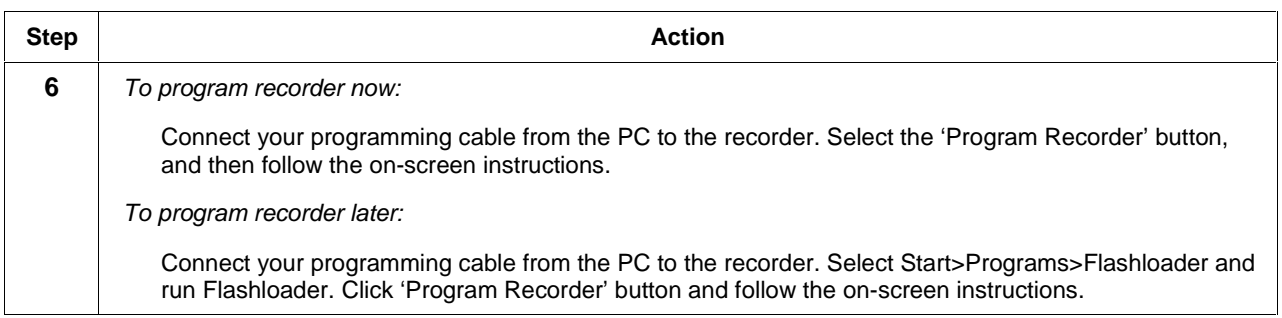

## **Table 2 How to install version 4.91 of TrendManager Pro**

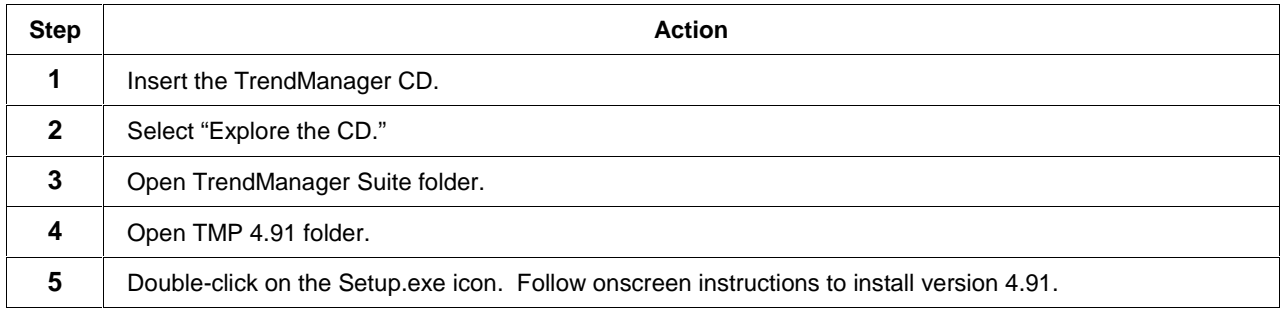

## **Table 3 How to install latest version of TrendManager Pro**

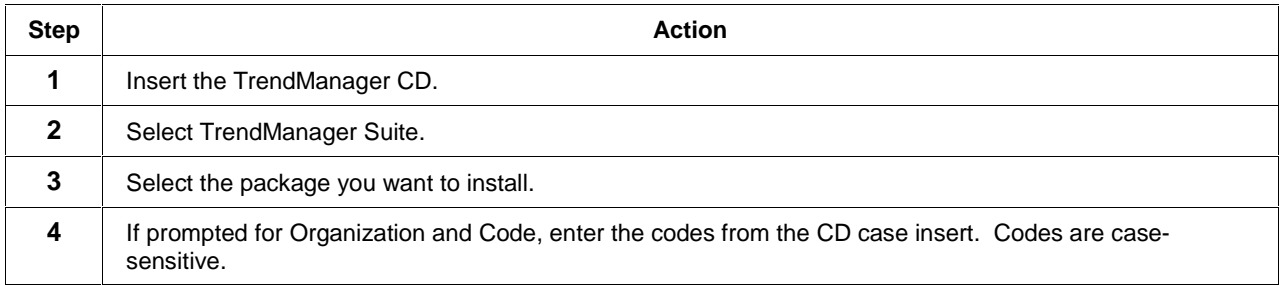

## **Table 4 How to activate TrendBus (communications) in version 4.91 of TrendManager Pro**

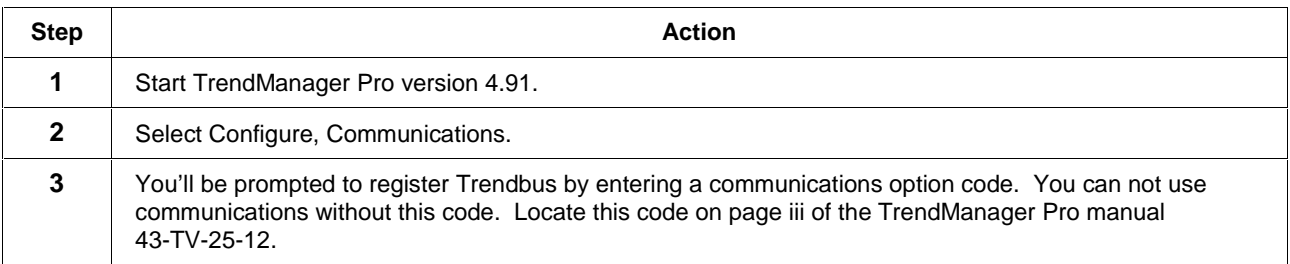

#### **Warranty/Remedy**

Honeywell warrants goods of its manufacture as being free of defective materials and faulty workmanship. Contact your local sales office for warranty information. If warranted goods are returned to Honeywell during the period of coverage, Honeywell will repair or replace without charge those items it finds defective. The foregoing is Buyer's sole remedy and is **in lieu of all other warranties, expressed or implied, including those of merchantability and fitness for a particular purpose**. Specifications may change without notice. The information we supply is believed to be accurate and reliable as of this printing. However, we assume no responsibility for its use.

While we provide application assistance personally, through our literature and the Honeywell web site, it is up to the customer to determine the suitability of the product in the application.

## **Honeywell**

**Sensing and Control** Honeywell 11 West Spring Street Freeport, IL 61032